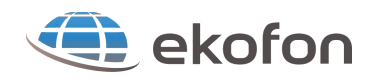

## **INSTRUKCIJA KAIP NAUDOTIS EKOFON IP TV**

IP TV technologija skiriasi nuo kitų televizijos rūšių savo plačiomis galimybėmis.

- TV priedėlis turi atskirą pultelį. **Garsą** galima nustatinėti kaip Jūsų televizoriaus pultu, taip ir IP TV priedėlio pultu.
- Bet kokio kanalo **programą galit sustabdyti**, paspaudus mygtuką "Freeze". Dar kartą paspaudus "Freeze" – tęsit peržiūrą. Stabdyti galit neribotai ir nuolat žiūrėsit kanalą. Jeigu perjungsit į kitą kanalą – tai grįžti galėsit tik prie gyvai rodomo vaizdo.
- Jeigu nespausit jokių mygtukų TV pulte priedelis automatiškai išsijungs po 3-ių valandų.

1) **Elektroninis programų gidas (EPG**), automatiškai matomas po kanalo perjungimo Jūsų ekrano apačioje. Jei norit daugiau informacijos apie rodomą laidą spauskit mygtuką "Info". Remiantys šia informacija lengva apsispręsti, žiūrėti šį kanalą ar ieškoti toliau. EPG - tai lentelė, kurioje pateikiama informacija:

- a) kiek dabar valandų;
- b) kanalo pavadinimą ir numerį sąraše;
- c) kokia programa rodoma dabar ir kokia bus sekanti;
- d) kiek laiko programa rodoma ir už kiek pasibaigs;
- e) paspaudus "Info" papildomai išsiskleidžiau langelis su laidos aprašymu.

2) **Įrašytų programų archyvas**. Yra galimybė peržiūrėti kai kurių kanalų įrašus. Pažymėtina, kad ne visų kanalų savininkai leidžia daryti jų kanalų įrašo, todėl kol kas nėra galimybės įrašinėti kiekvieną kanalą, tačiau įrašomų kanalų skaičius nuolat didės. Įrašas saugojamas paskutines keturias dienas. Galima peržiūrėt praleistas programas bei filmus. Galima sukti įrašą į priekį ir atgal, stabdyti įrašą. Tokiu būdu galima prasukti reklamą ar kitą neįdomia vietą, sustabdyti įrašą kai Jums paskambino telefonas ir pan.

## **Taigi, norint žiūrėti įrašą, atlikite sekančius veiksmus su IP TV pultu:**

Paspauskite "Meniu"→

 $\rightarrow$  su strėlyte į dešine suraskite "Medija" ir išsiskleis papildomas meniu→

 $\rightarrow$  su strėlyte į viršų suraskit "Praėjusių laidų įrašai" ir spauskit pultelyje "OK"  $\rightarrow$ 

 $\rightarrow$  su strėlyte žemiau suraskit Jus dominanti kanala ir spauskit "OK"  $\rightarrow$ 

→ atsiras keturios datos kai buvo padarytas įrašas, su strėlytėmis į viršų-apačią pasirinkit datą ir spauskit "OK" →

 $\rightarrow$  atsiradus pasirinktos dienos programų sarašui su strėlytėmis pasirinkit norimą programą (kiekvienos programos platesnį aprašymą matysit dešinės ekrano pusėje) ir spauskit "OK"→

 $\rightarrow$  atsiradus įrašui "žiūrėti nemokamai", spauskite "OK" ir LINKIME MALONAUS LAIKO PRALEIDIMO.

**Norint prasukti įrašą** (reklamą ir pan.) pultelyje spauskit strėlytes: dešinė-suks į priekį, o kairė- suks atgal. Kiekvienas strėlytės paspaudimas persuks įrašą vienu intervalu, kuris gali būt 10 sek., 30 sek, 1 min., 3 min., 5 min. ar 10 min. Kad pasirinkti intervalą reikia spausti pultelyje **geltoną mygtuką** ir kiekviena paspaudimas keis intervalą.

Norint sustabdyti įrašą pultelyje spauskit mygtuką "II" (pauzė) ir įrašas sustot, o dar kartą paspaudus "II" tęsit įrašo peržiūrą.

## Norit *išeiti iš įrašų*, spauskit "Meniu"

3) **Kalbos pakeitimas**. Norint pakeisti kalbą IP TV pultelyje spauskit mygtuką "LANG" -> strėlytėmis į dešinę-kairę pasirinkit norimą kalbą ir spauskit "OK". Kalbą pasikeis.

4) **Nuo 2014 07 01 naujos versijos** TV priedėliuose papildomai įdiegta funkcija naudotis YouTube bei kitomis nemokamų filmų ir laidų archyvais, kur Jūs be vargo surasit daugybę įdomios medžiagos.